**TUTORIEL SUR LA SUITE BUREAUTIQUE MICROSOFT ACCESSIBLE DEPUIS L'ENT**

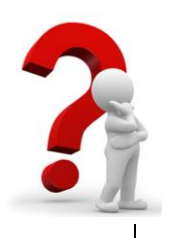

1

## **NOUVEAUTE DANS L'ENT** Mise à disposition de la suite bureautique de Microsoft

Depuis quelques semaines, nous avons activé la **rubrique « bureautique en ligne »** qui permettra aux élèves juste avec leurs codes ENT de **manipuler un traitement de texte, un tableur et un diaporama** via la suite Microsoft. Cet outil est **gratuit** et ne nécessite aucun téléchargement.

## **Voici quelques conseils d'utilisation** :

- 1- Se connecter sur l'ENT et cliquer sur la rubrique « bureautique en ligne »
- 2- Choisir dans l'écran qui s'ouvre le type de document choisi
	- o Word pour un traitement de texte
	- o Excel pour un tableur
	- o Power Point pour un diaporama
- 3- Nommer votre document
- 4- Puis cliquer sur « éditer dans Microsoft Office Online »

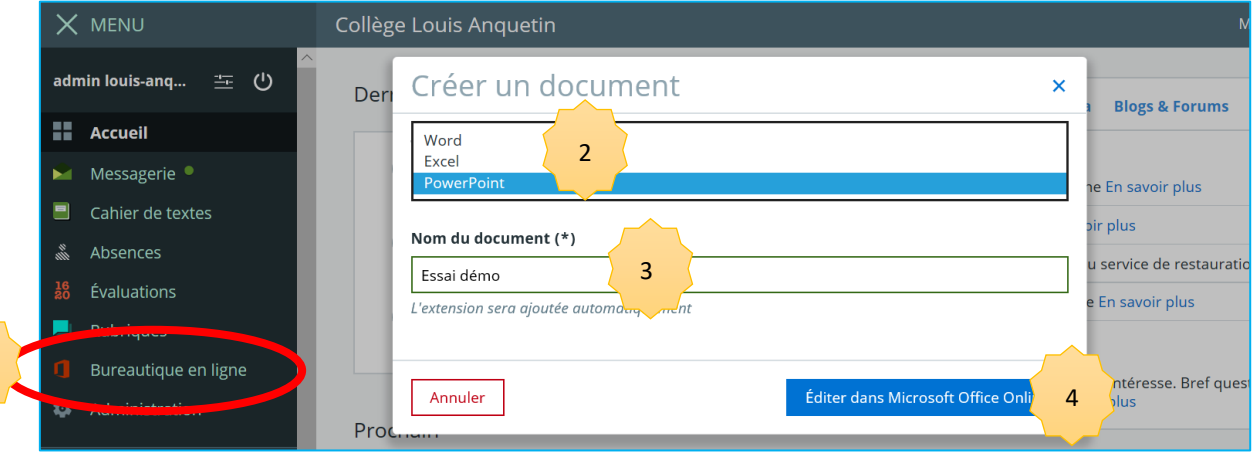

La suite bureautique va s'ouvrir, à vous de jouer !

Lorsque vous avez terminé, appuyer sur le bouton précédent de votre navigateur.

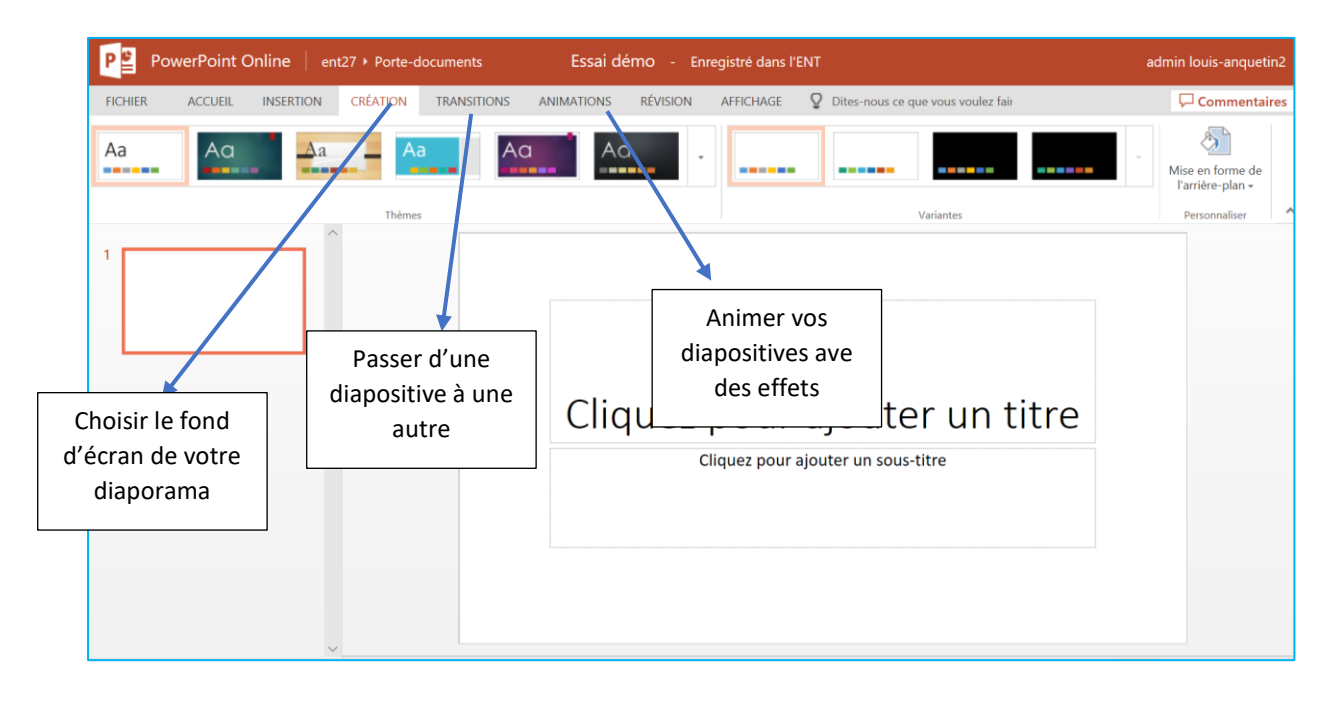

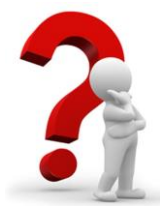

5

## **TUTORIEL SUR LA SUITE BUREAUTIQUE MICROSOFT ACCESSIBLE DEPUIS L'ENT**

Pour retrouver vote document, il suffit de :

- 5- Trouver la rubrique « services » puis la sous-rubrique « porte-document »
- 6- Dans cette rubrique, vous trouverez le document créé. Cliquez sur le documente et choisissez ce que vous souhaitez faire : renommer, (télécharge y compris en pdf), visualiser (pour projeter le document) et éditer pour modifier une nouvelle fois votre document.

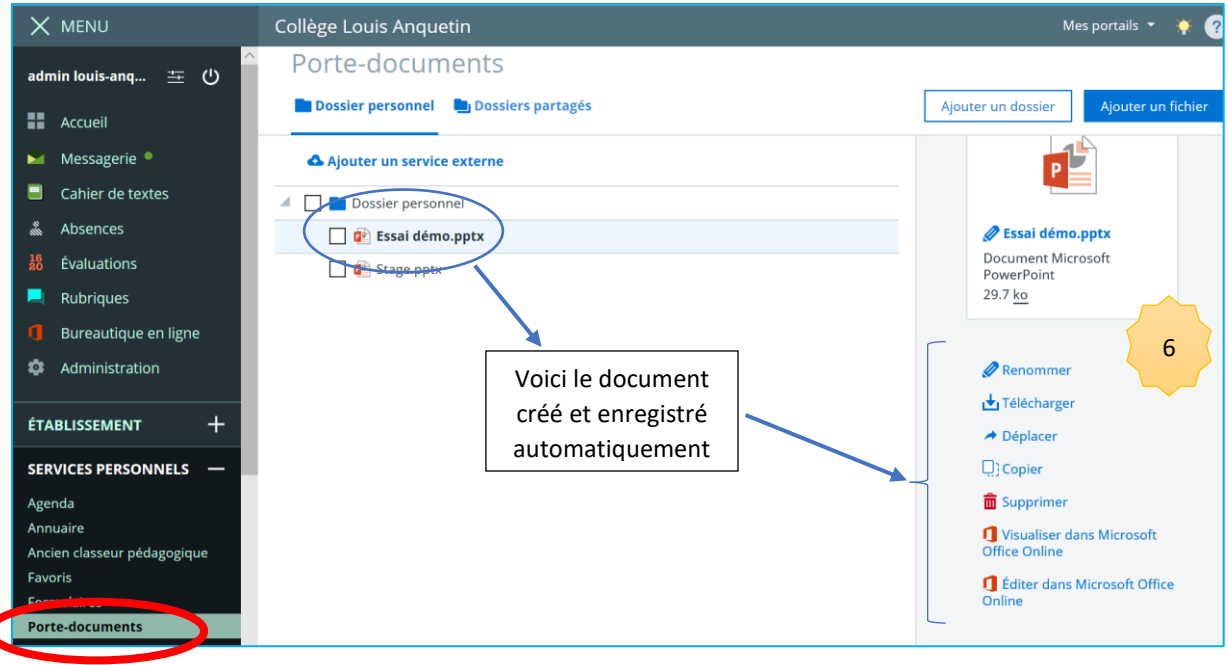

Vous souhaitant une bonne utilisation de la suite bureautique Mme Ban, professeur documentaliste Administrateur pédagogique de l'ENT